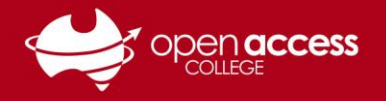

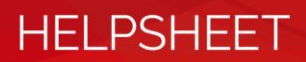

# Signing into and downloading Adobe applications

## **Opening Adobe Creative Cloud**

1. **Windows**

Open the **Start Menu**. Search for **Adobe** and open **Adobe Creative Cloud.**

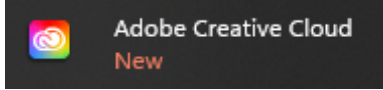

#### **Mac**

**EITHER** Open the Adobe Creative Cloud app from either the Applications folder or the Launchpad

**OR** Open Spotlight (keyboard shortcut [Command  $\mathcal{H}$ ] + [SPACE]) then search for Adobe Creative Cloud and select the relevant application search result

**If you don't have Adobe Creative Cloud installed on your computer** You can download from **[https://creativecloud.adobe.com](https://creativecloud.adobe.com/)**

## **Signing into Adobe Creative Cloud**

2. In the **Email address** field, type your Departmental e-mail address and then click **Continue**

**IMPORTANT: Do not click on the Continue with Google, Facebook, or Apple buttons**

E-mail addresses are in the format of **Firstname.LastnameX@schools.sa.edu.au**, where X is a random number generated between 0 and 999

3. **If prompted to login to EdPass Students:**

> Username: Your Student ID number Password: Date of birth (YYYYMMDD format)

#### **Staff:**

Username: First 4 letters of your last name followed by the first 2 letters of your first name (some exceptions apply) Password: Your password to access computers and the Intranet

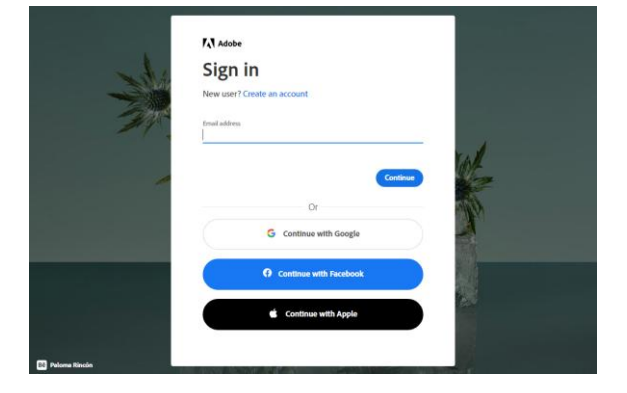

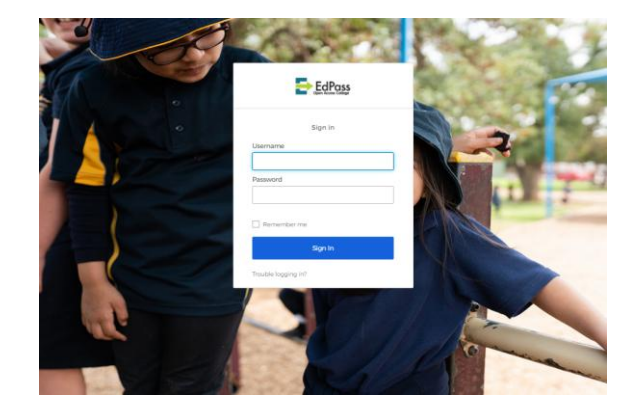

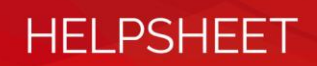

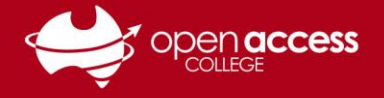

## **Select a profile**

4. If prompted to select a profile, select **DFE – Open Access College (0849)**

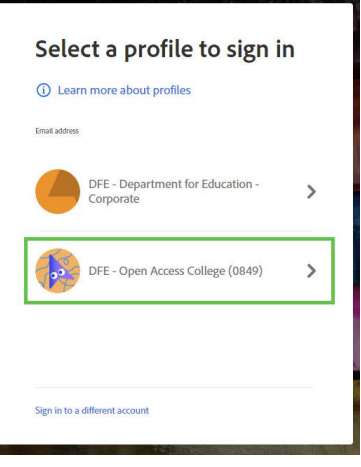

## **Downloading applications**

When you log in, you'll get a page with the applications available in your college license.

5. Click on the **Install** button for each program you wish to download and install to your computer.

## **If you're unsure which application(s) are required for your studies**

Please contact your school teacher

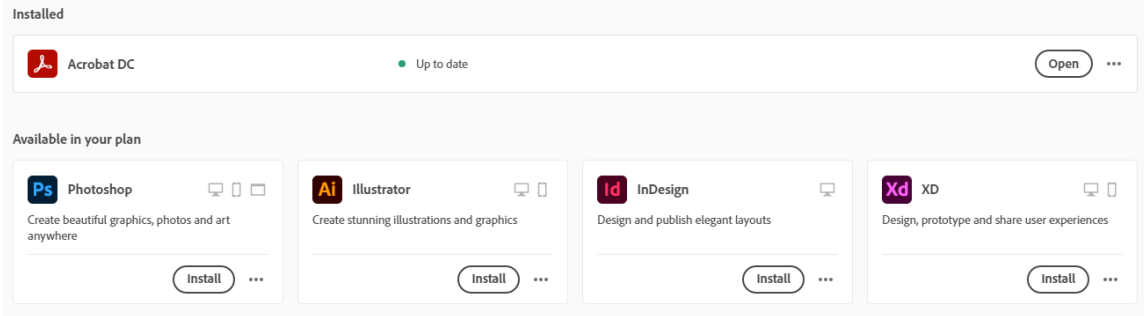

**If you get messages that have any of these keywords:**

- Try
- Buy
- X-day trial
- Subscription expired
- You need a subscription
- Authentication error/failed
- 404

Please contact Learning Technology for assistance on

(08) 8309 3500 option 3 **OR** e-mail learning.technology799@schools.sa.edu.au